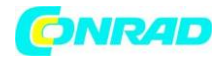

**www.conrad.pl**

**INSTRUKCJA OBSŁUGI**

**Nr produktu 0001550037**

# **Skaner negatywów, Skaner slajdów, Skaner zdjęć Reflecta 64400 1 szt.**

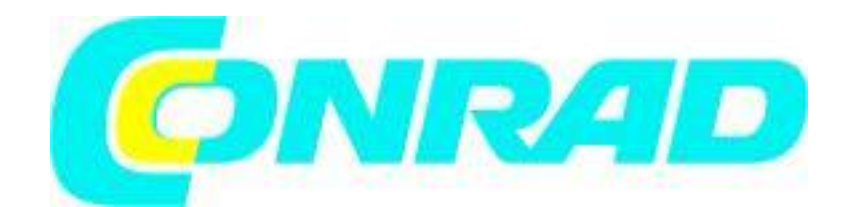

Strona **1** z **23**

Dystrybucja Conrad Electronic Sp. z o.o., ul. Kniaźnina 12, 31-637 Kraków, Polska Copyright © Conrad Electronic 2012, Kopiowanie, rozpowszechnianie, zmiany bez zgody zabronione. www.conrad.pl

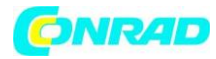

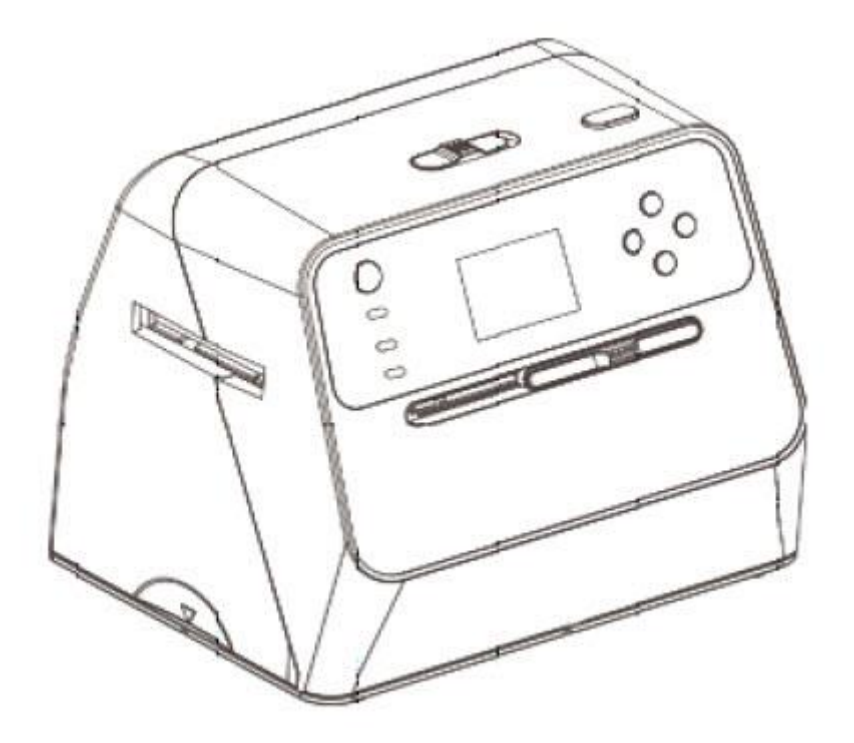

**1. Przygotowanie Standardowe akcesoria**

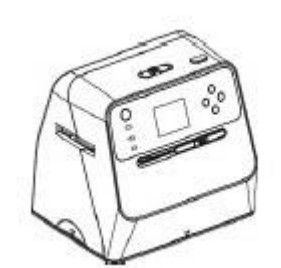

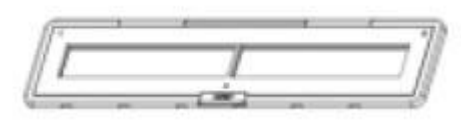

Uchwyt na negatywy 135 Uchwyt na negatywy 135

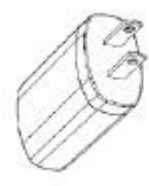

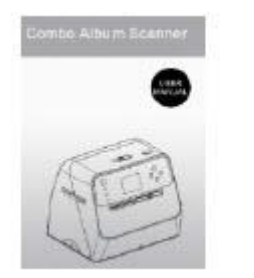

Combo Album Scanner **Podręcznik** Szczotka do czyszczenia

**Contraction Contract on Contract on Contract on Contract on Contract on Contract on Contract on Contract on Contract on Contract on Contract on Contract on Contract on Contract on Contract on Contract on Contract on Contr** 

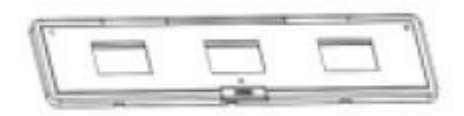

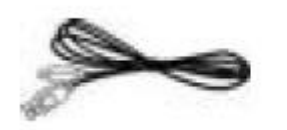

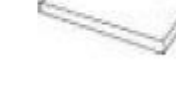

Zasilacz **Bateria Electro Casilacz Casilacz Bateria litowa** 

Strona **2** z **23**

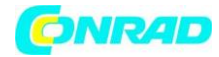

#### Nazwy części

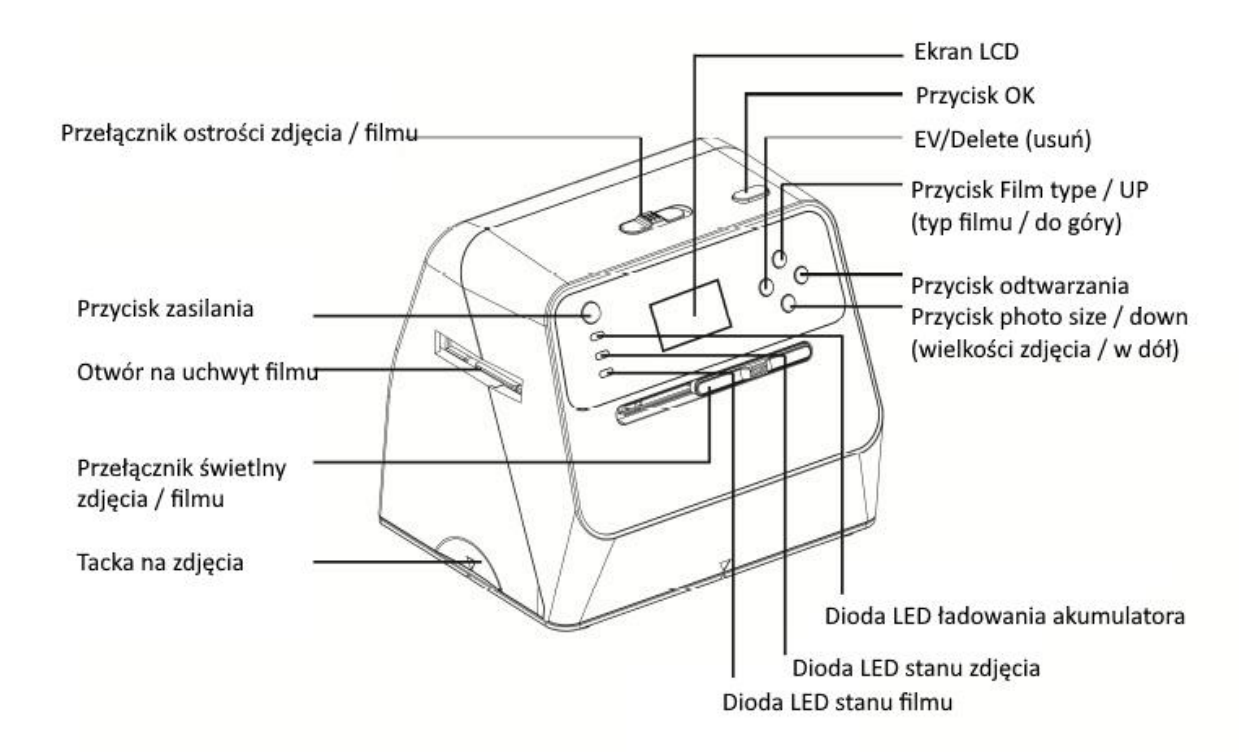

Przełącznik ostrości zdjęcia / filmu Przycisk zasilania Gniazdo uchwytu na film Włącznik światła do zdjęć / filmów Tacka na zdjęcia Ekran LCD Przycisk OK EV / usuń Typ filmu / przycisk w górę Przycisk odtwarzania Przycisk rozmiar zdjęcia / w dół Dioda ładowania akumulatora Dioda LED statusu zdjęcia Dioda LED statusu filmu

Strona **3** z **23**

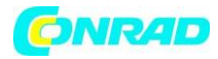

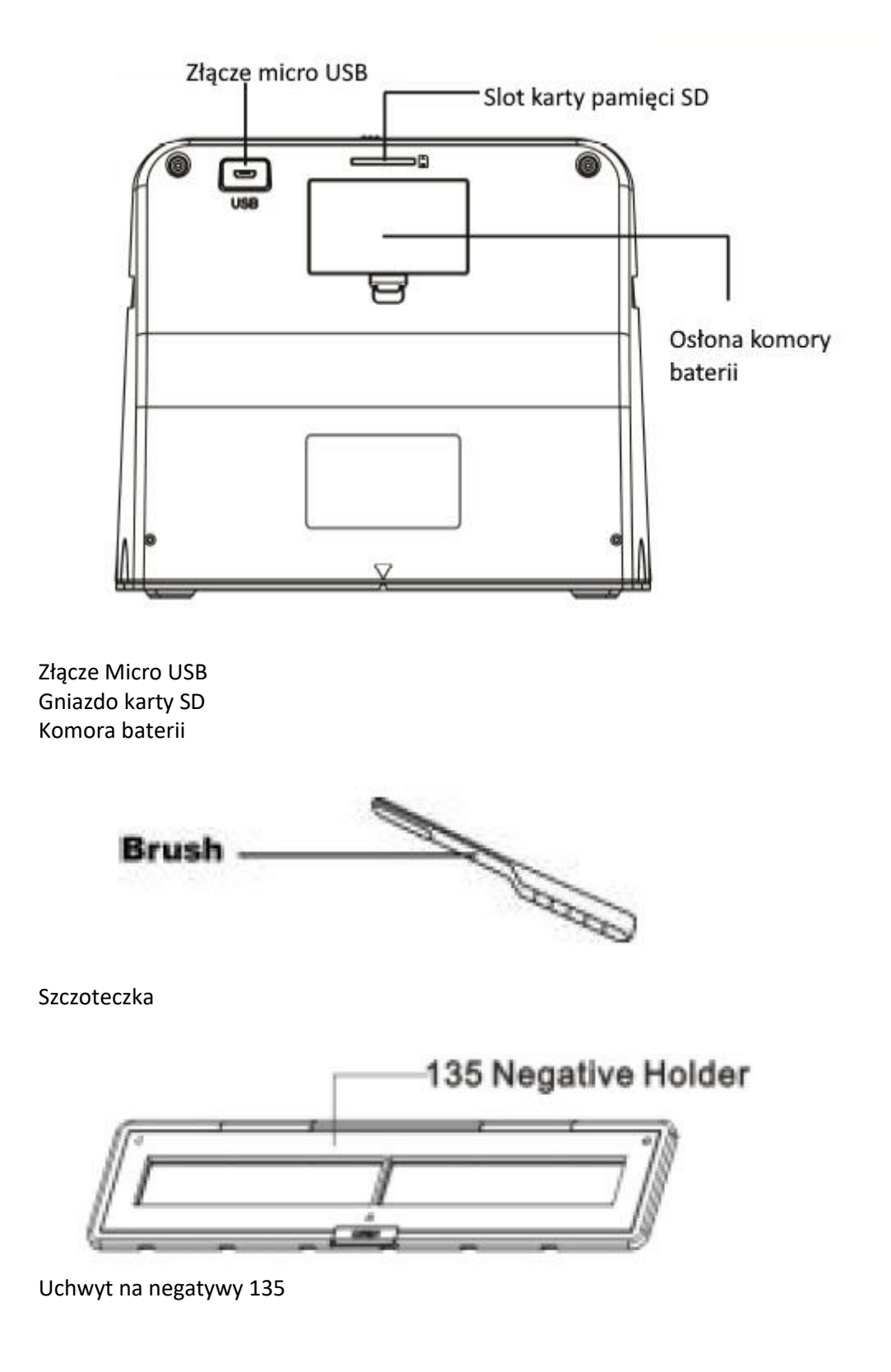

Strona **4** z **23**

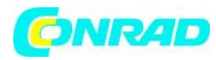

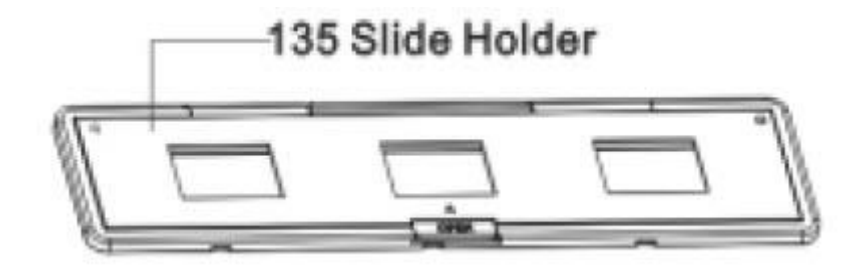

Uchwyt na negatywy 135

Uwaga: Zalecamy okresowe używanie dołączonej szczotki do czyszczenia szklanej powierzchni w skanerze albumów kombinowanych w celu uzyskania wyraźnych obrazów. Przed włożeniem do skanera albumów upewnij się, że negatywy filmowe / zamontowane slajdy i ich uchwyty są czyste. Kurz lub zabrudzenia z uchwytu filmu wpływają na jakość skanowanych obrazów.

#### **Instalowanie akumulatora**

1. Otwórz komorę baterii, lekko naciskając i przesuwając zatrzask drzwiczek.

2. Włóż dostarczoną baterię. Upewnij się, że końcówki (+ i -) baterii odpowiadają biegunowości wskazanej w komorze baterii.

3. Zatrzaśnij pokrywę z powrotem i wciśnij zatrzask na swoje miejsce.

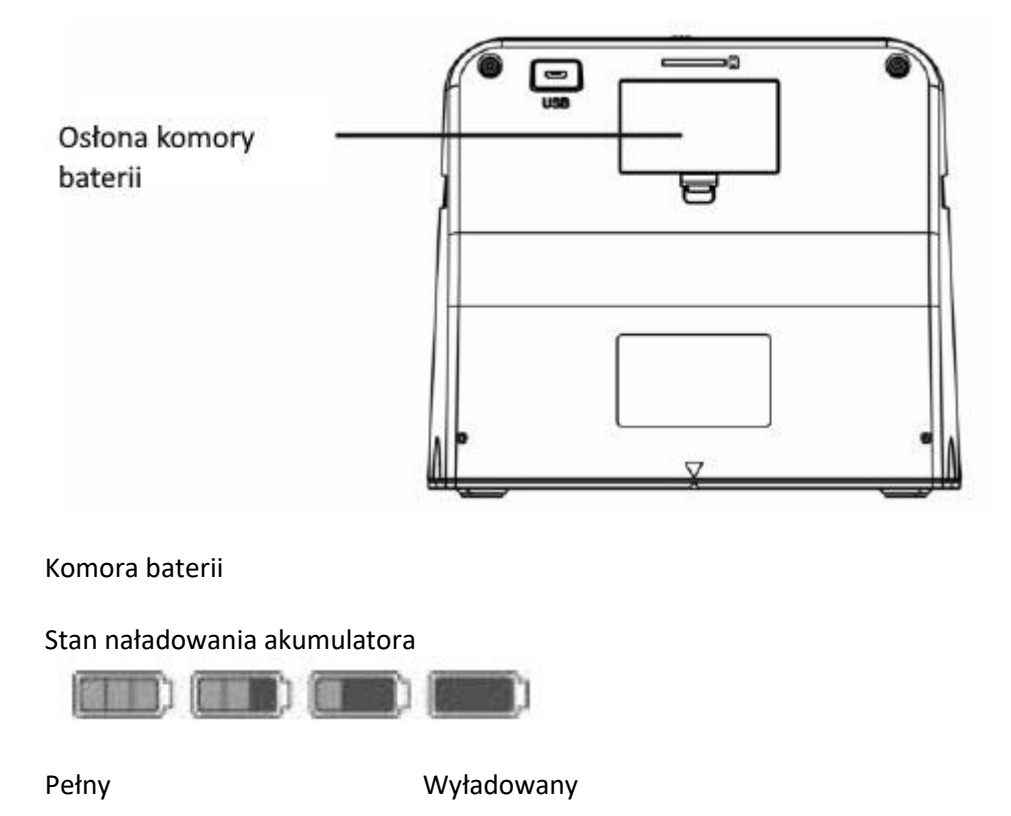

Strona **5** z **23**

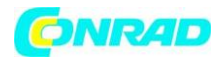

#### **Ładowanie akumulatora**

Akumulator nie będzie w pełni naładowany w momencie zakupu i dlatego należy go naładować przed użyciem. Jeśli poziom naładowania akumulatora spadnie podczas korzystania ze skanera, zaleca się jak najszybsze jego naładowanie.

- 1. Włóż akumulator do komory akumulatora
- 2. Możesz naładować baterię na 2 sposoby:

(a) Podłącz adapter Micro USB dostarczonego kabla USB do złącza USB skanera i podłącz drugi koniec USB do portu USB komputera / notebooka.

Przed pierwszym użyciem naładuj akumulator przez co najmniej 3 godziny.

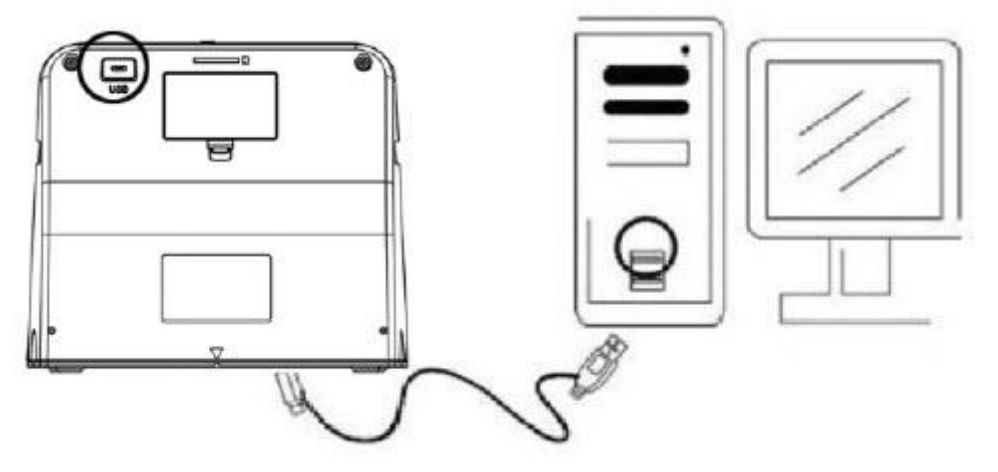

(b) Podłącz kabel Micro USB do zasilacza, a następnie podłącz go do gniazdka elektrycznego. Podłącz złącze micro USB do złącza Micro USB skanera. Czerwona dioda LED zaświeci się podczas ładowania baterii, gdy skaner nie jest używany, i zgaśnie po pełnym naładowaniu.

Ładuj akumulator przez co najmniej 3 godziny

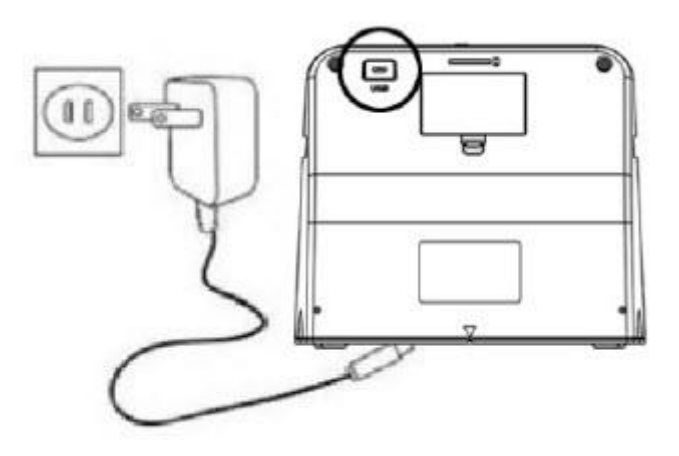

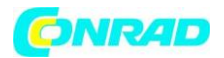

Uwaga: Skaner można również obsługiwać bez baterii gdy zasilacz i kabel USB są podłączone do skanera.

Wskazanie LED statusu: Czerwona dioda LED: (1) Włączony, gdy zasilanie skanera jest włączone. (2) Gdy skaner nie jest używany, a zasilanie jest wyłączone, zostanie włączone podczas ładowania baterii i wyłączone, gdy bateria będzie w pełni naładowana.

Zielona dioda LED: Zapala się, gdy ustawione jest skanowanie zdjęć. Niebieska dioda LED: Zapala się, gdy ustawione jest skanowanie filmu.

# **Przygotowanie skanera albumów**

1. Włóż i wsuń kartę SD do gniazda karty SD, aż karta zablokuje się na miejscu. Naciśnij ponownie, aby zwolnić kartę. Urządzenie akceptuje tylko karty SD lub SDHC o maksymalnej pojemności 32 GB.

2. Włóż baterię do skanera zgodnie z opisem w części "Instalowanie pakietu baterii".

3. Wybierz nośnik, który chcesz przeskanować. Przesuń przełącznik ostrości zdjęcia / filmu i przełącznik światła zdjęcia / filmu na odpowiedni nośnik.

4. Podłącz zasilacz do domowej wtyczki elektrycznej, a następnie podłącz zasilacz do skanera za pomocą kabla micro USB. Upewnij się, że terminal USB jest włożony we właściwej orientacji. Nie używaj zbyt dużej siły, aby podłączyć terminal USB do złącza micro USB.

5. Naciśnij przycisk zasilania, a następnie przycisk OK, aby wybrać brak (niepołączony z komputerem) w wyskakującym oknie dialogowym na ekranie LCD. Dioda LED zdjęcia (zielona) lub dioda LED filmu (niebieska) zaświeci się w zależności od wybranych mediów.

6. Skaner jest teraz gotowy do użycia.

## Uwaga:

Jeśli nie widzisz światła na ekranie LCD, przesuń przełącznik światła do zdjęć / filmów we właściwe położenie.

# **2. Skanowanie albumów fotograficznych / czasopism / zdjęć**

UWAGA: taca z filmem służy również jako podstawa tego urządzenia. Musisz go odłączyć, aby skanować zdjęcia.

- 1. Przesuń przełącznik ostrości zdjęcia / filmu do pozycji "FOTO"
- 2. Przesuń przełącznik światła zdjęcia / filmu na "FOTO"

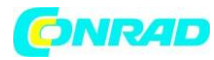

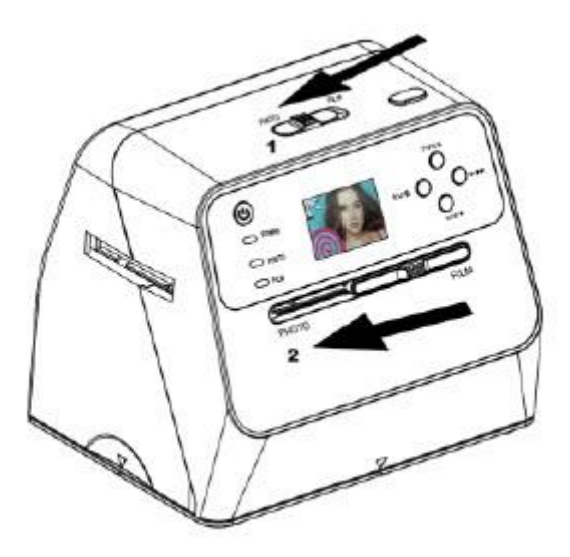

3. Po usunięciu tacy filmu umieść skaner na zdjęciu w albumie fotograficznym, czasopiśmie lub zdjęciu, które chcesz zeskanować.

4. Naciśnij przycisk zasilania, aby włączyć skaner. Zobaczysz obraz nośnika pod skanerem na ekranie LCD.

5. Wybierz rozmiar zdjęcia (3,5 "x 5" lub 4 "x 6", 4 "x 4 ", 4,2" x 3,2 ", 3,4" x 2,1 "), naciskając przycisk strzałki w dół

6. Naciśnij przycisk OK, aby zeskanować obraz. Zeskanowany obraz cyfrowy zostanie automatycznie zapisany na karcie SD.

#### Uwaga:

4 x 4 ", 4,2 x 3,2" i 3,4 x 2,1 "to rozmiary zdjęć z natychmiastowych filmów Poloroid i Fuji.

Strona **8** z **23**

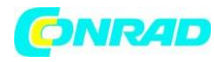

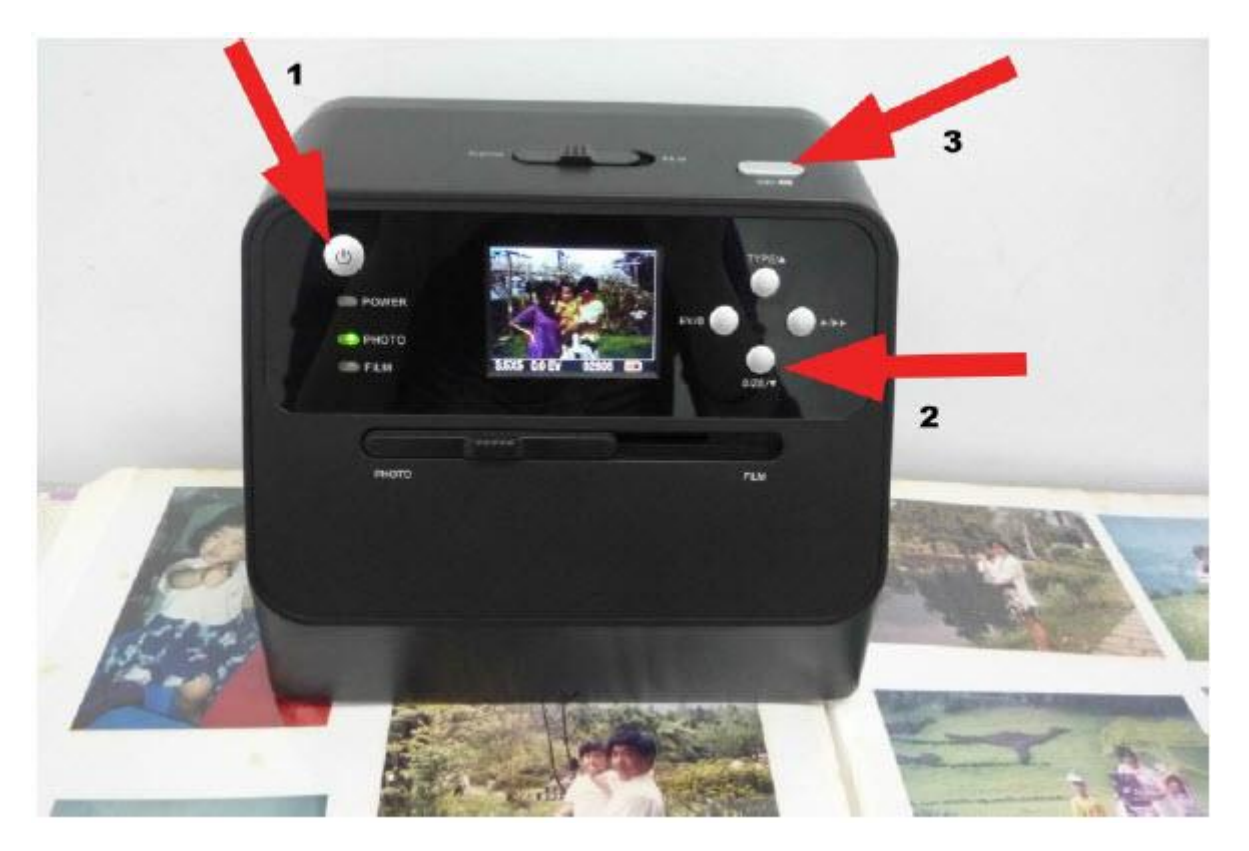

# Uwaga:

Możesz zeskanować swoje zdjęcie, umieszczając je na tacy na zdjęcia. Możesz także skanować bezpośrednio ze swojego albumu fotograficznego bez usuwania zdjęć z ich uchwytu.

Jeśli widzisz czarny obraz na ekranie LCD i nie widzisz obrazu, który chcesz zeskanować, sprawdź, czy oba przełączniki są w ustawieniu "FOTO". Nie wkładaj uchwytu filmu do skanera podczas skanowania zdjęć.

1. Regulacja jasności: ekspozycja skanera jest ustawiana automatycznie. Czasami musisz wyregulować jasność (ekspozycję) obiektu.

Naciśnij przycisk EV / usuń, aby dostosować wartość ekspozycji.

Naciśnij przycisk strzałki w górę lub w dół, aby ustawić kompensację ekspozycji w zakresie od + 2 EV do -2 EV w krokach co 0,5. Wysokość kompensacji jest pokazana na dole ekranu LCD. Naciśnij ponownie przycisk EV / usuń, aby zakończyć ustawianie.

Strona **9** z **23**

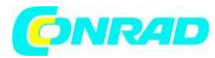

**www.conrad.pl**

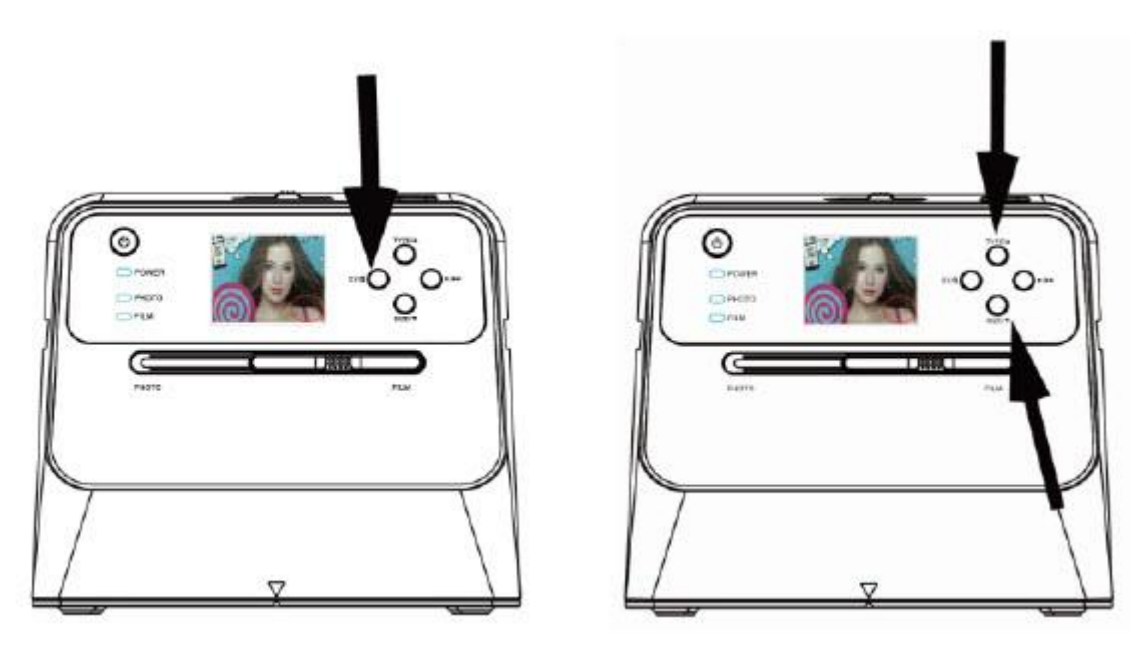

# **3. Skanowanie filmu**

# **Umieszczanie filmu / slajdów w uchwycie**

1. Trzymaj błyszczącą stronę filmu w górę. Otwórz uchwyt slajdów negatywnych / dodatnich, jak pokazano na ilustracji.

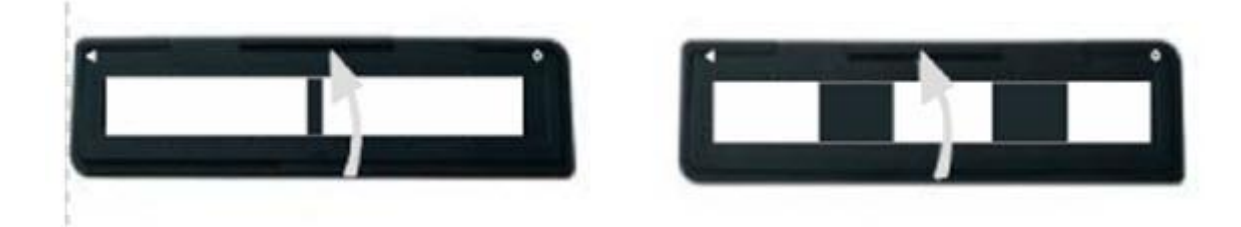

2. Umieść 135 dodatnich slajdów / negatywów w uchwycie, jak pokazano.

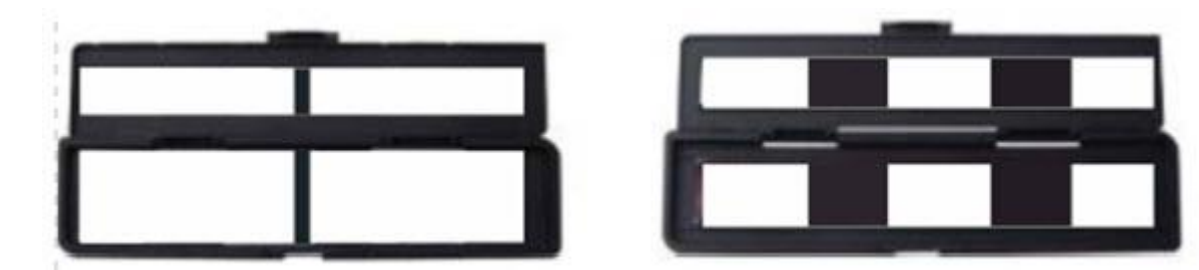

3. Zamknij uchwyt i upewnij się, że uchwyt jest prawidłowo zamknięty.

## Strona **10** z **23**

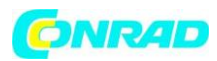

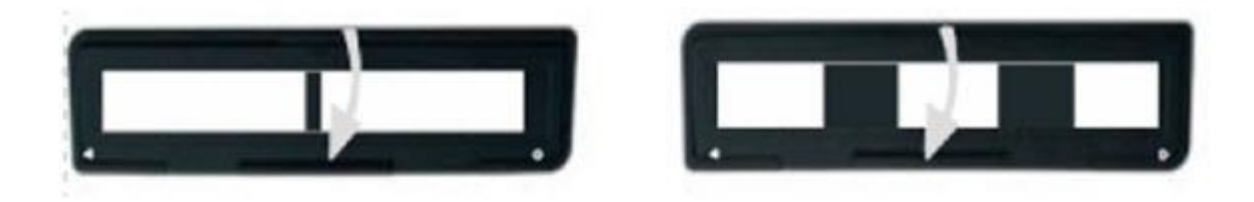

Skanowanie filmu i slajdów

- 1. Przesuń przełącznik ostrości zdjęcia / filmu na "FILM"
- 2. Przesuń przełącznik oświetlenia zdjęcia / filmu na "FILM"

Włóż załadowany uchwyt filmu / slajdów do gniazda zgodnie ze znakiem ▲ lub ● pokazanym na skanerze i uchwycie filmu.

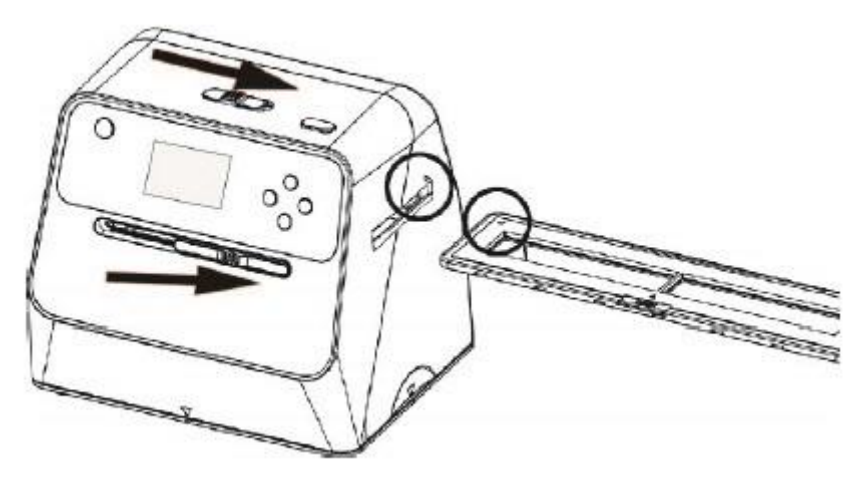

(▲ Wstaw przez prawe wejście)

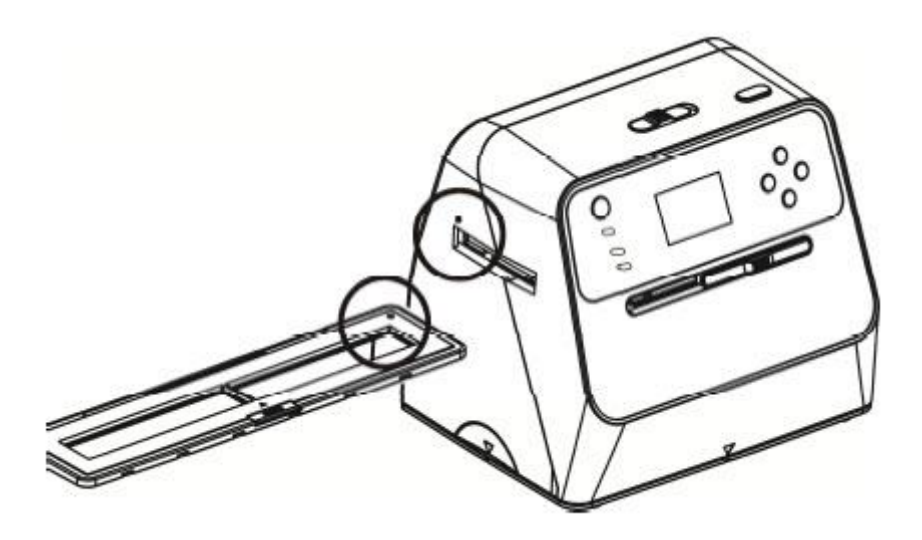

(● Wstaw przez lewe wejście)

Strona **11** z **23**

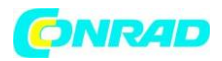

Możesz dostosować położenie filmu, przesuwając uchwyt filmu; uchwyt na film można przesuwać w obu kierunkach.

Trzymaj zdjęcie w prostokątnej białej ramce pokazanej na ekranie LCD. Nieprawidłowa regulacja obrazu może spowodować skopiowanie czarnych krawędzi uchwytu filmu.

Jeśli czarne krawędzie filmu przesuwanego pojawiają się na górze lub na dole ekranu LCD, przechyl skaner do przodu lub do tyłu, aby usunąć czarną krawędź.

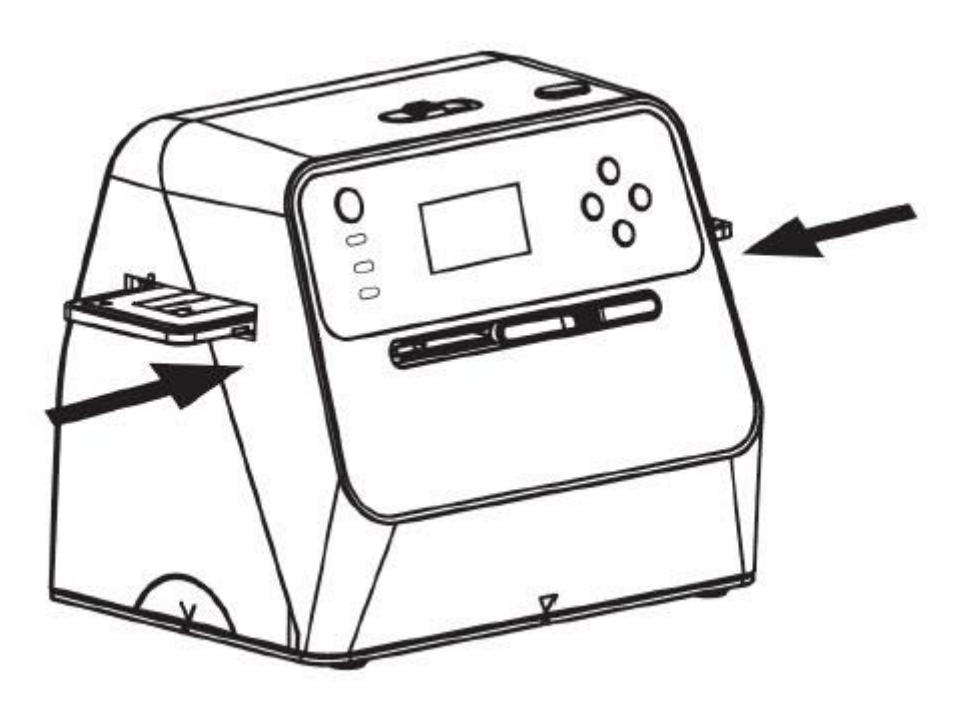

Wybór rodzaju filmu: Aby wybrać typ filmu, naciśnij przycisk Rodzaj filmu.

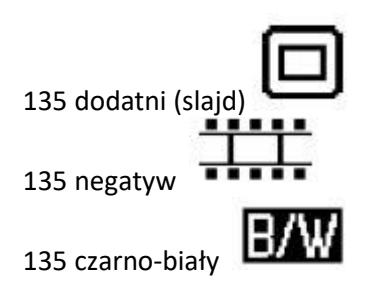

Strona **12** z **23**

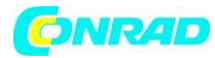

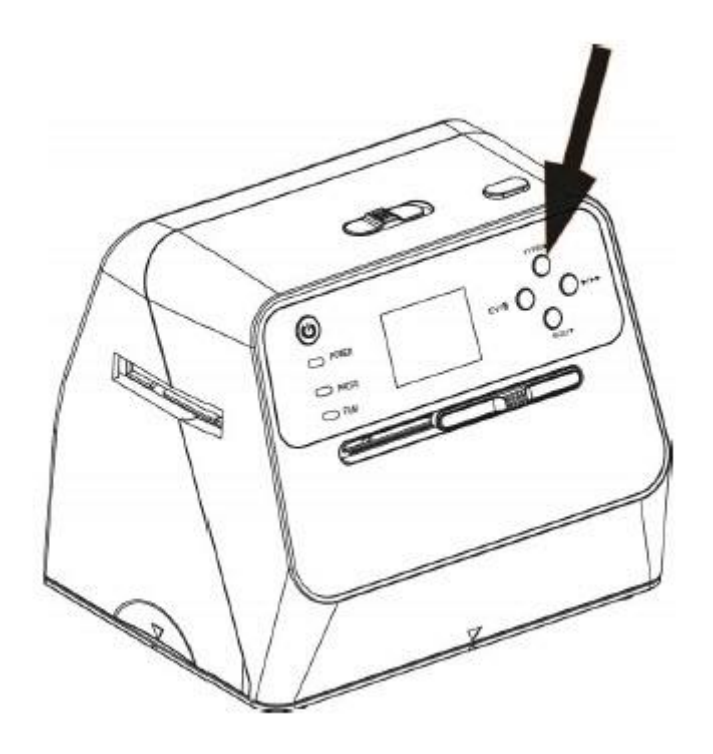

Uwaga: Nieprawidłowy wybór rodzaju filmu może spowodować niewłaściwy kolor ekranu LCD i skanowanych obrazów.

Naciśnij przycisk OK, aby przekonwertować zdjęcia na obrazy cyfrowe.

Aby uzyskać najlepsze zdigitalizowane obrazy, poczekaj, aż obraz na ekranie LCD dostosuje się do jasności i ustabilizuje się. Zwykle zajmuje to 3 ~ 4 sekundy, w zależności od jasności filmu.

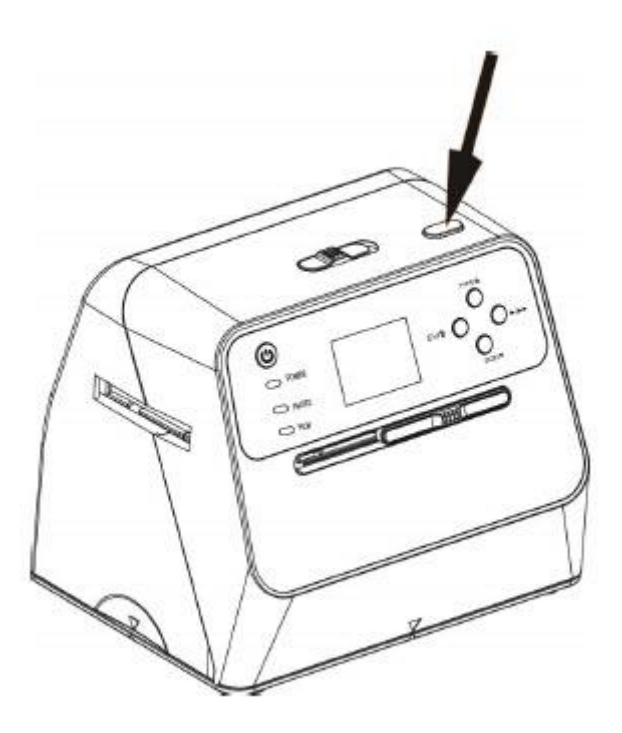

Strona **13** z **23**

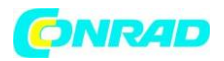

Uwaga: Aby oszczędzać energię, skaner automatycznie przejdzie w tryb uśpienia, jeśli nie będzie używany dłużej niż 3 minuty. Możesz obudzić skaner, naciskając dowolny przycisk.

Wyłączy się automatycznie, jeśli nie będzie używany przez ponad 6 minut. Przenieś uchwyt do filmu na następne zdjęcie.

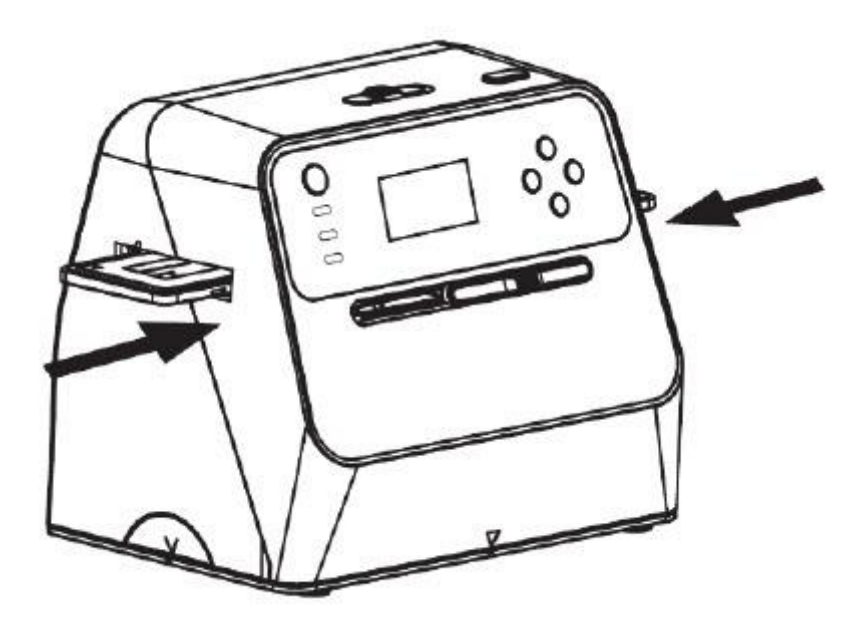

Regulacja jasności: ekspozycja skanera jest ustawiana automatycznie. Czasami musisz wyregulować jasność

(ekspozycja) twojego obiektu.

Naciśnij przycisk EV / usuń, aby dostosować wartość ekspozycji.

Naciśnij przycisk strzałki w górę lub w dół, aby ustawić kompensację ekspozycji w zakresie od + 2 EV do -2 EV w krokach co 0,5. Wysokość kompensacji jest pokazana na dole ekranu LCD. Naciśnij ponownie przycisk EV / usuń, aby zakończyć ustawianie

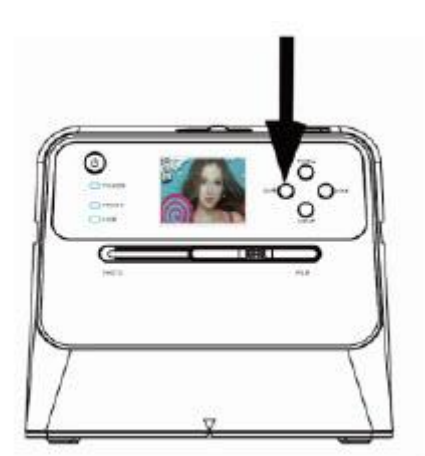

Strona **14** z **23**

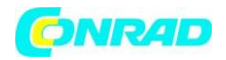

## **4. Tryb odtwarzania**

1. Naciśnij przycisk odtwarzania, aby odtworzyć obrazy cyfrowe zapisane na karcie. W lewym dolnym rogu zobaczysz ikonę odtwarzania, jak pokazano poniżej.

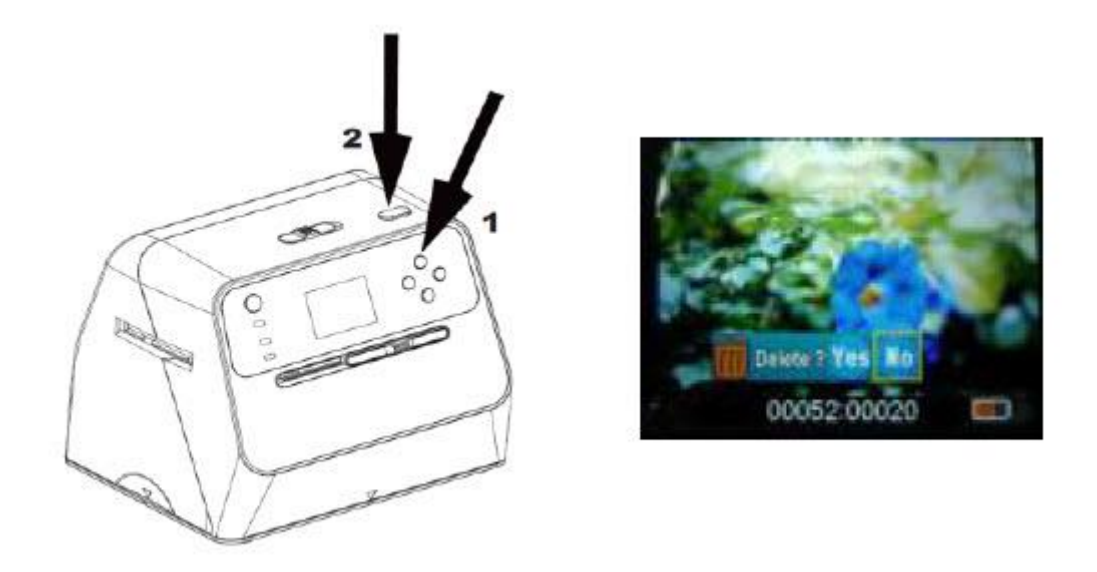

2. Naciśnij przycisk w górę, aby przejrzeć następny obraz. Naciśnij przycisk w dół, aby przejrzeć poprzednie zdjęcie.

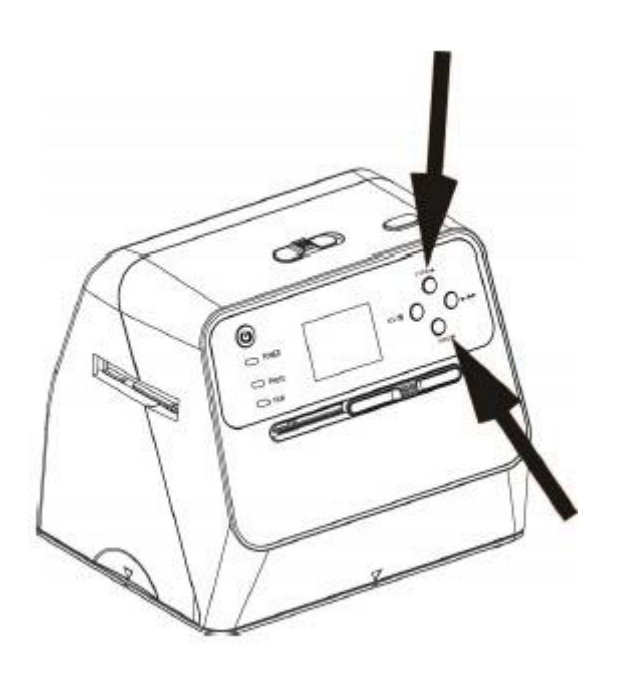

Strona **15** z **23**

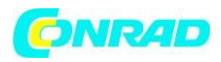

3. Naciśnij ponownie przycisk odtwarzania, aby wyświetlić pokaz slajdów Ikona pokazana poniżej:

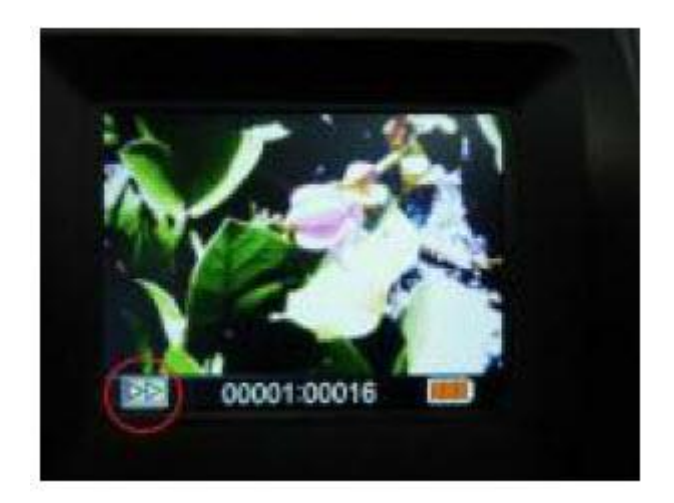

4. Naciśnij ponownie przycisk odtwarzania, aby wrócić do pierwotnego ekranu. Symbol pokazany poniżej:

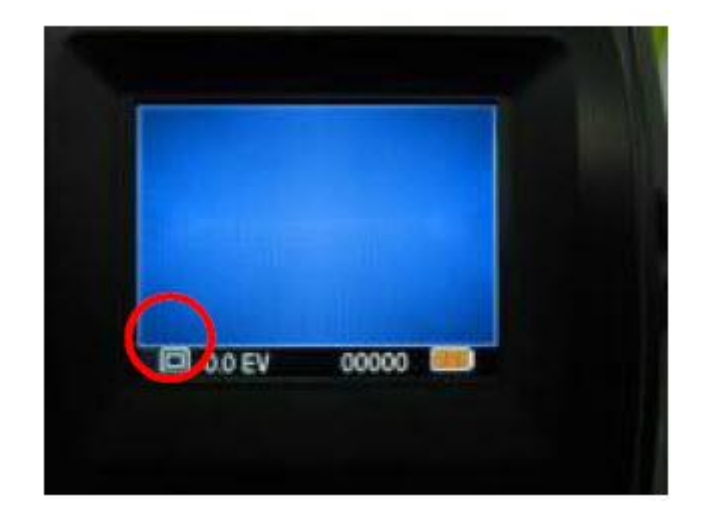

## **5. Tryb usuwania**

1. Aby usunąć zdjęcie: W trybie odtwarzania naciśnij raz przycisk usuwania, a następnie przycisk w górę, aby wybrać opcję tak. Naciśnij przycisk OK, aby usunąć bieżący obraz.

2. Aby usunąć wszystkie obrazy: Naciśnij dwukrotnie przycisk usuwania, a następnie jeden raz przycisk w górę, aby wybrać opcję tak. Naciśnij przycisk OK, aby usunąć.

3. Aby sformatować kartę SD: Naciśnij trzy razy przycisk usuwania, a następnie przycisk w górę i wybierz opcję tak. Naciśnij OK, aby rozpocząć formatowanie.

#### Strona **16** z **23**

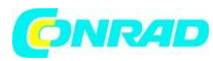

**www.conrad.pl**

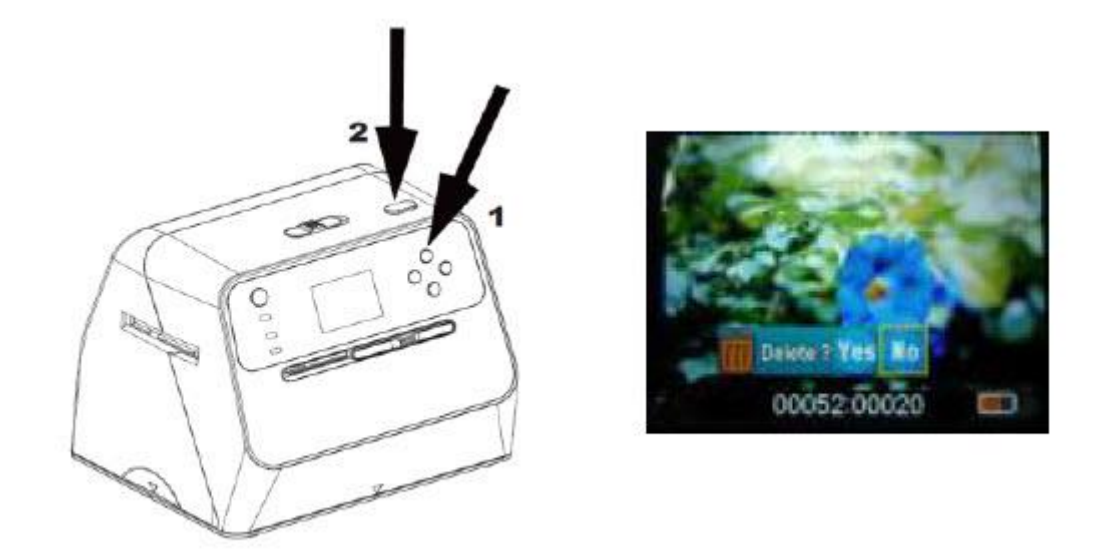

Uwaga:

a. Aby przejść do trybu usuwania i sformatować kartę SD, należy zrobić co najmniej jedno zdjęcie.

b. Sformatowanie karty SD spowoduje usunięcie wszystkich plików na karcie. Pobierz pliki z karty SD na komputer przed sformatowaniem karty SD.

c. Jeśli nie chcesz usuwać zdjęć, naciśnij raz przycisk w dół, aby wybrać opcję nie, a następnie naciśnij przycisk OK, aby wyjść z trybu usuwania.

## **6. Łączenie karty z komputerem**

1. Podłącz skaner do komputera kablem USB.

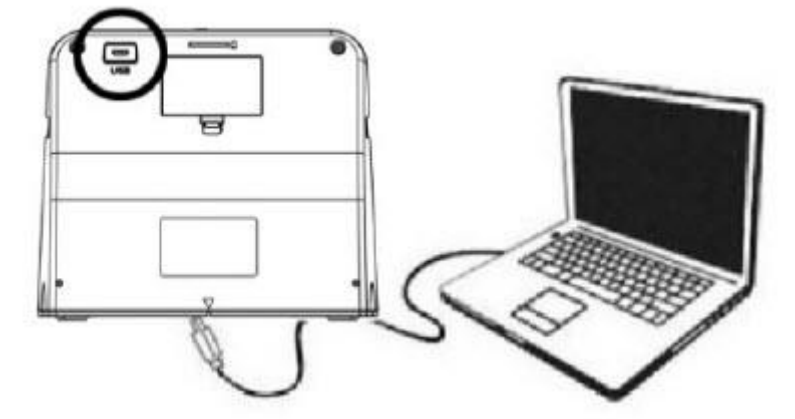

2. Włącz zasilanie skanera.

3. Naciśnij przycisk w górę, aby wybrać "SD na PC", następnie wybierz opcję tak, a następnie naciśnij przycisk OK, aby potwierdzić. Aby oszczędzać energię, ekran LCD zostanie wyłączony po podłączeniu do komputera.

Strona **17** z **23**

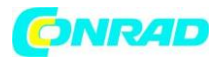

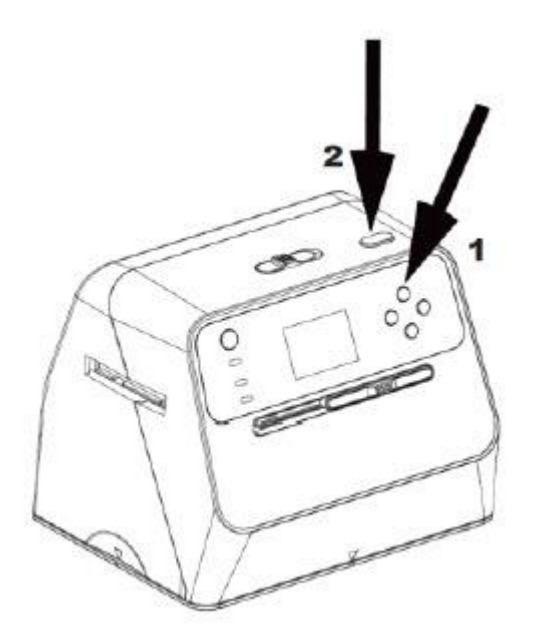

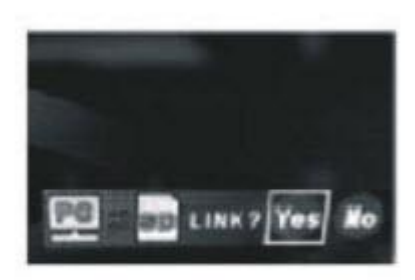

## **7. Informacje dodatkowe**

#### **Dane techniczne**

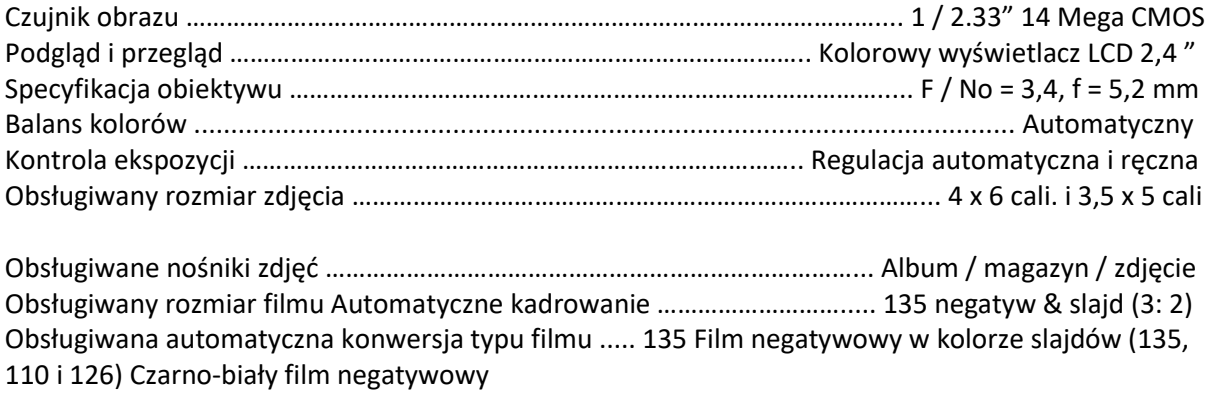

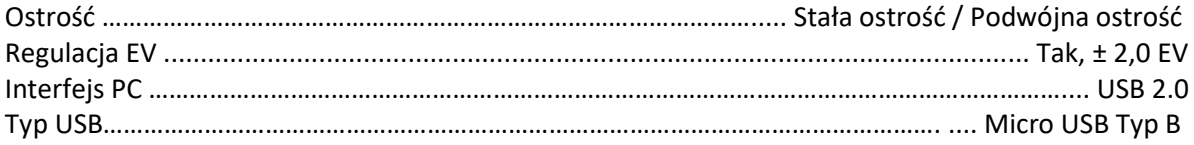

## **Format obrazu:**

Zdjęcie stosunek 3: 2 Film 135 stosunek 3: 2 Negatyw 110 stosunek 4: 3 Negatyw 126 stosunek 1: 1

Strona **18** z **23**

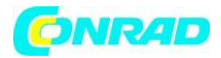

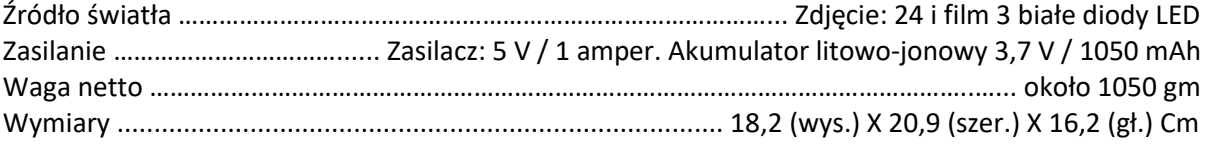

Dane techniczne mogą ulec zmianie bez uprzedniego powiadomienia. **Ikony i wskaźniki**

Strona **19** z **23**

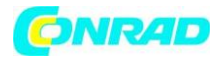

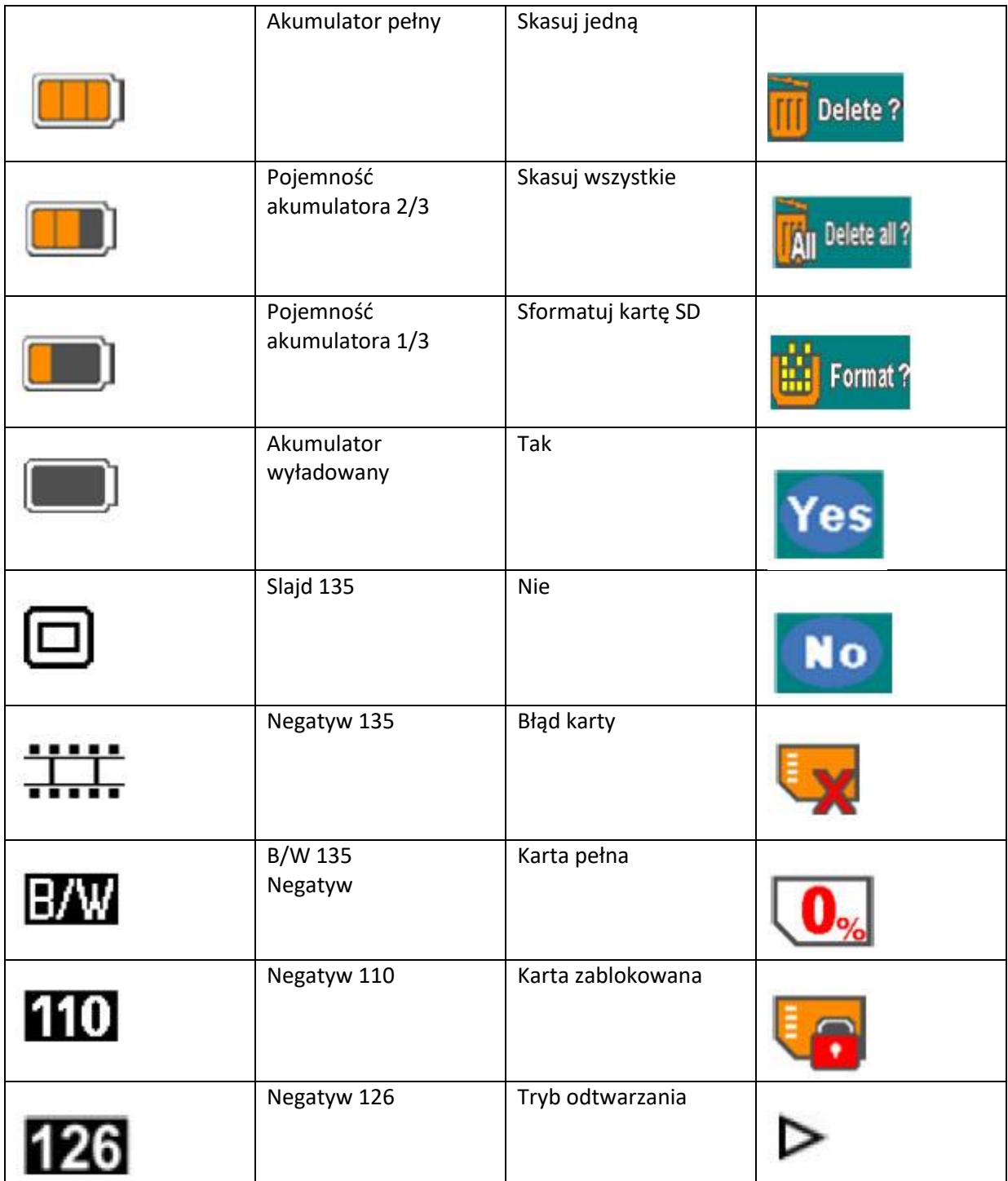

Strona **20** z **23**

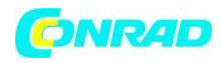

#### **www.conrad.pl**

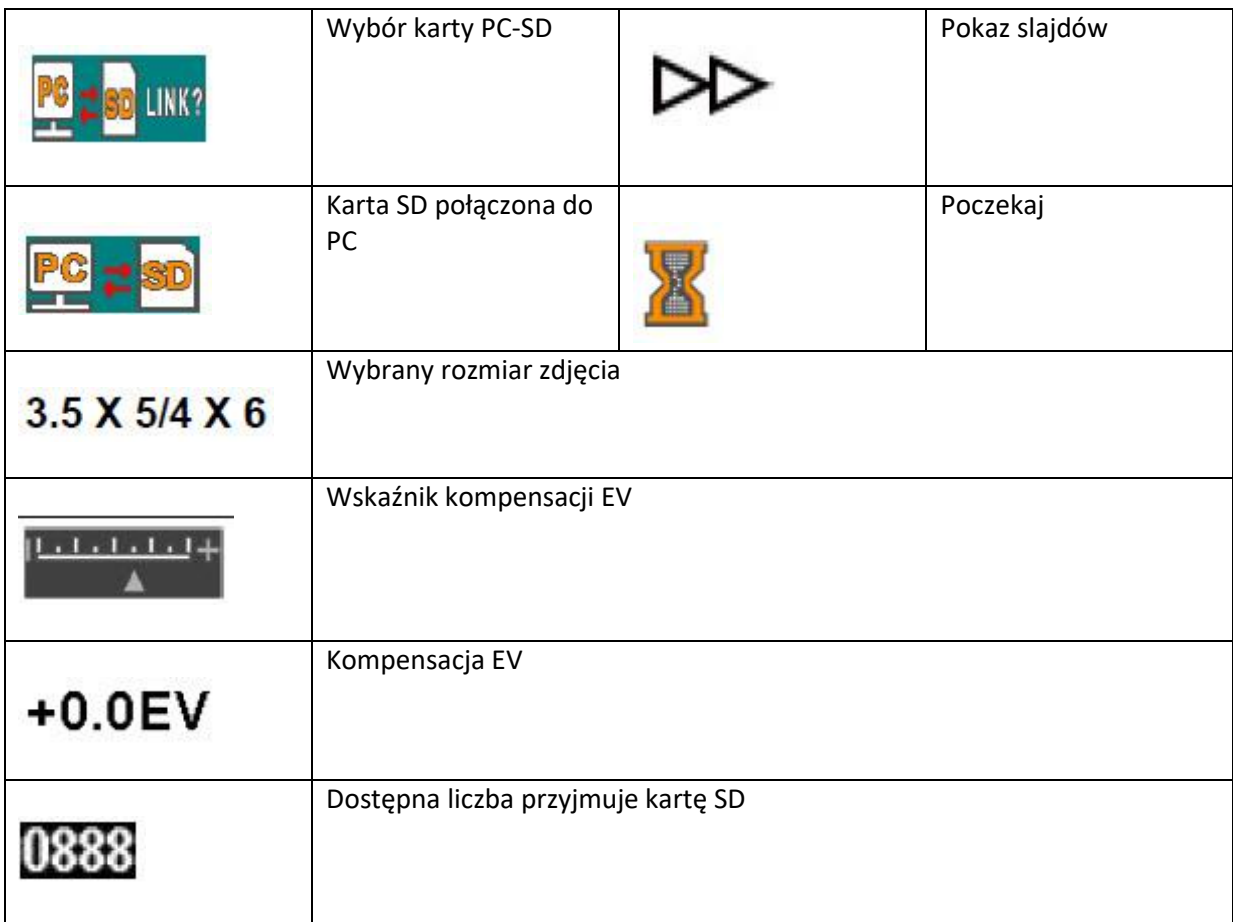

# **Wymagania systemowe komputera**

- Pentium® P4 1,6 GHz lub równoważny AMD Athlon
- Wolny port USB 2.0
- 512 MB pamięci RAM
- 500 MB wolnego miejsca na dysku twardym
- Kolorowy monitor 1024 x 768 pikseli
- Napęd CD ROM
- Windows® XP Service Pack II / Vista ™, 32/64 bity
- Windows 7 / Windows 8 / Windows 10

# **Wymagania systemowe Mac**

- Zalecany PowerPC G5 / Intel Core Duo
- Wolny port USB 2.0
- 768 MB pamięci RAM

Strona **21** z **23**

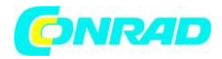

- 500 MB wolnego miejsca na dysku twardym
- Kolorowy monitor 1024 x 768
- Napęd CD ROM
- Mac 10.5 ~ w górę

# **Informacje dotyczące utylizacji**

## **a)Produkt**

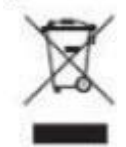

Urządzenie elektroniczne są odpadami do recyclingu i nie wolno wyrzucać ich z odpadami gospodarstwa domowego. Pod koniec okresu eksploatacji, dokonaj utylizacji produktu zgodnie z odpowiednimi przepisami ustawowymi. Wyjmij włożony akumulator i dokonaj jego utylizacji oddzielnie

# **b) Akumulatory**

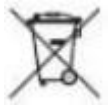

Ty jako użytkownik końcowy jesteś zobowiązany przez prawo (rozporządzenie dotyczące baterii i akumulatorów) aby zwrócić wszystkie zużyte akumulatory i baterie.

Pozbywanie się tych elementów w odpadach domowych jest prawnie zabronione. Zanieczyszczone akumulatory są oznaczone tym symbolem, aby wskazać, że unieszkodliwianie odpadów w domowych jest zabronione. Oznaczenia dla metali ciężkich są następujące: Cd = kadm, Hg = rtęć, Pb = ołów (nazwa znajduje się na akumulatorach, na przykład pod symbolem kosza na

śmieci po lewej stronie).

Używane akumulatory mogą być zwracane do punktów zbiórki w miejscowości, w sklepach lub gdziekolwiek są sprzedawane. Możesz w ten sposób spełnić swoje obowiązki ustawowe oraz przyczynić się do ochrony

środowiska.

W ten sposób spełniają Państwo obowiązki prawne i wnoszą wkład w ochronę środowiska.

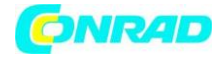

**http://www.conrad.pl**

Strona **23** z **23**